# **คู่มือการใช้งานระบบเวชระเบียนอิเล็กทรอนิกสโรงพยาบาลย ์ โสธร**

ระบบนี้พัฒนาในแบบเว็บแอปพลิเคชัน (web application)และเว็บเซอร์วิส (web services) ใช้งาน ผ่านโปรแกรมเว็บเบราว์เซอร์(browser) บนเครื่องคอมพิวเตอร์ พีซีคอมพิวเตอร์ โน๊ตบุค หรือ โทรศัพท์มือถือ จึงไม่ต้องติดตั้งโปรแกรมลงในเครื่อง การใช้งานผ่านหน้าเว็บไซต์ของโรงพยาบาลยโสธร

# **เริ่มต้นเข้าสู่ระบบ**

1. เปิดโปรแกรม เบราว์เซอร์เช่น Chrome, IE ไปที่หน้าเว็บไซต์โรงพยาบาลยโสธร **www.yasohospital.org** เลือกระบบ เวชระเบียนอิเล็กทรอนิกส์

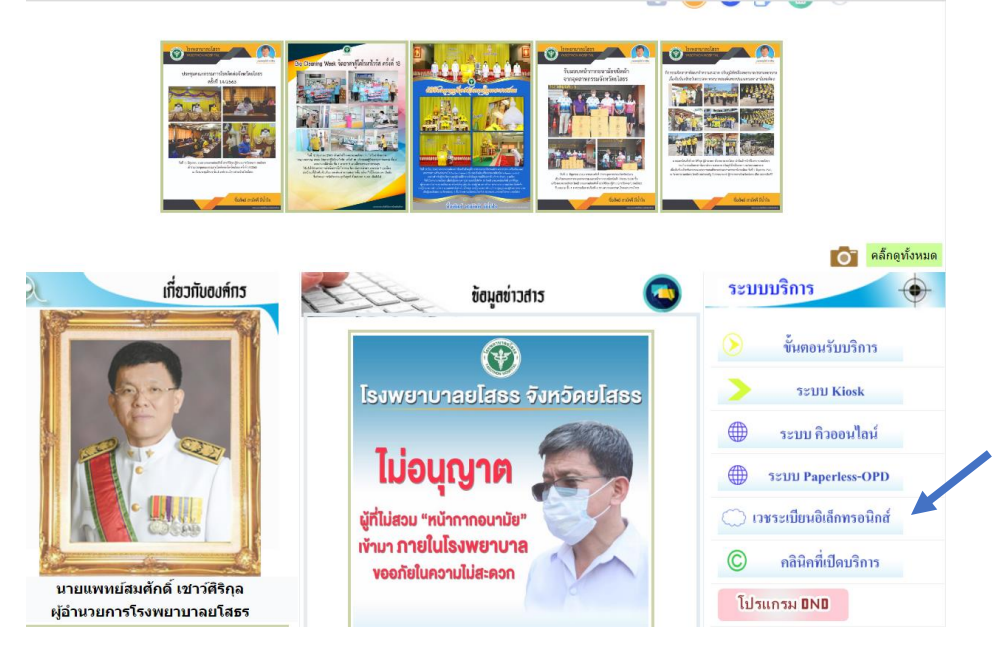

ภาพที่ 1 หน้าเว็บไซต์โรงพยาบาลยโสธร

2. หรือที่ตำแหน่ง URL พิมพ์ [https://1.179.217.202/emr/](http://113.53.236.26/emr/%20%20หรือ) หรืออ่าน QR-Code จากนั้นจะเข้าสู่หน้าหลักของระบบ

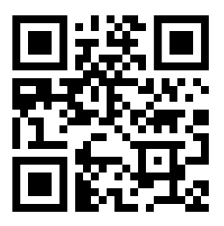

# ในกรณีเข้าใช้งานครั้งแรก ระบบอาจจะแจ้งเตือน

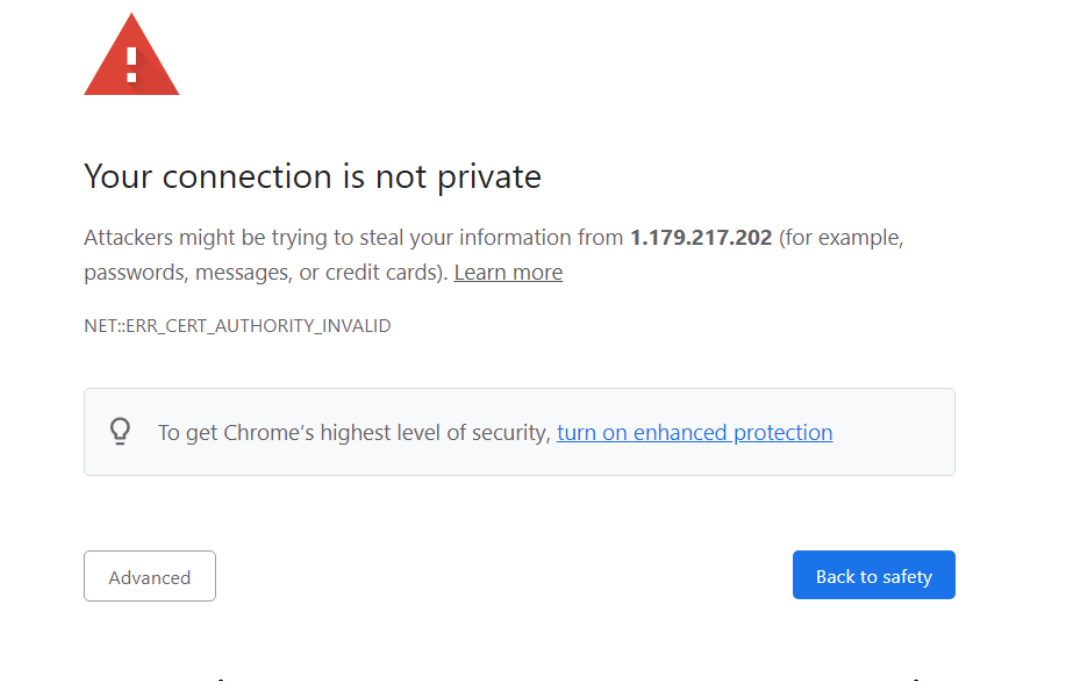

คลิ๊กที่ Advanced จากนั้นเลือก [Proceed to https://1.179.217.202](Proceed%20to%20https:/1.179.217.202%20%20(unsafe)) (unsafe) จากนั้นจะเข้าหน้าหลัก ระบบเวชระเบียนอิเล็กทรอนิกส์

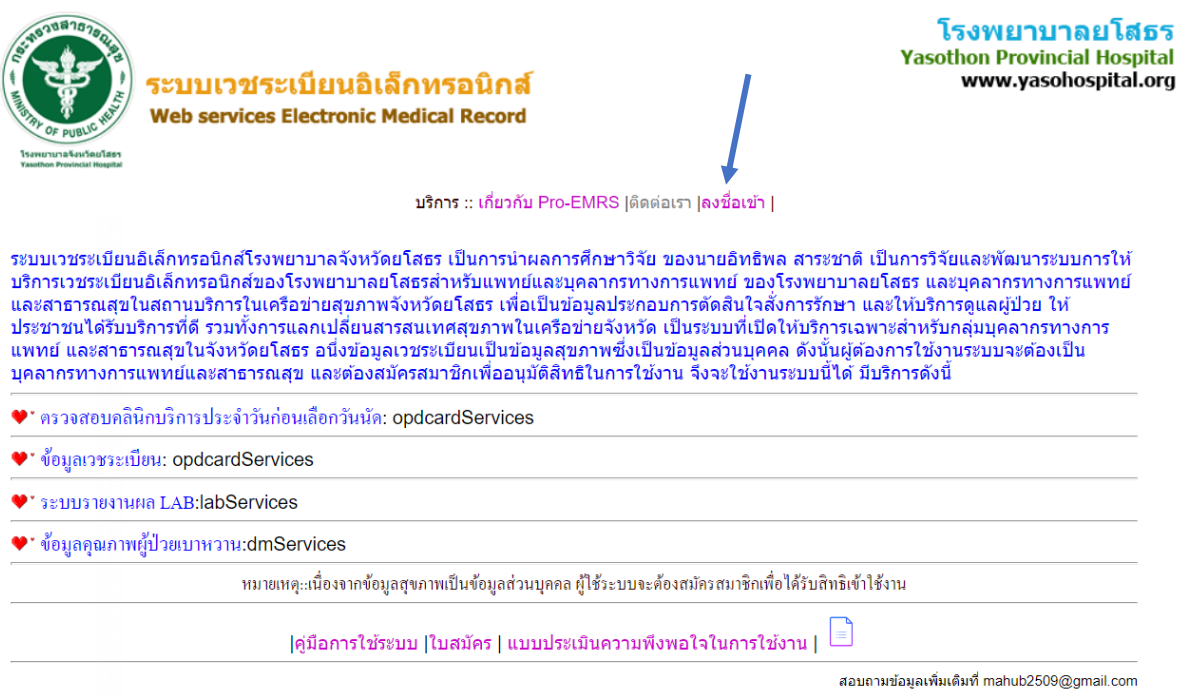

ภาพที่ 2 หน้าหลักระบบเวชระเบียนอิเล็กทรอนิกส์

ที่แถบเมนูด้านล่างของหน้าหลักประกอบด้วย คู่มือการใช้ระบบ ใบสมัคร เพื่อใช้งาน และแบบ ประเมินความพึงพอใจต่อการใช้บริการ มี 2 แบบ คือ แบบไฟล์ pdf ต้องทำการ download ตอบ แบบฟอร์มแล้วส่งกลับมาที่ [mahub2509@gmail.com](mailto:mahub2509@gmail.com%20หรือ) หรือ หรือตอบผ่านแบบ Google-forms ก็ สามารถท าได้

3. ที่แถบเมนูเลือก **ลงชื่อเข้า**

เนื่องจากเวชระเบียนผู้ป่วย เป็นข้อมูลสุขภาพถือเป็นข้อมูลส่วนบุคคลตามกฎหมาย ผู้ใช้ระบบ จะต้องสมัครสมาชิกเพื่อได้รับสิทธิเข้าใช้งาน โดยผู้อำนวยการโรงพยาบาลยโสธรเป็นผู้อนุญาต กรณีที่ไม่เคยใช้งานและยังไม่ได้สมัครสมาชิกเพื่อรับการอนุมัติสิทธิให้ใช้งาน มีขั้นตอนการ**สมัคร สมาชิก**ดังนี้

- 1) Download แบบฟอร์มใบสมัครที่หน้าหลัก
- 2) กรอกแบบฟอร์มและเสนอผู้บริหารสถานบริการอนุมัติรับรอง
- 3) กรอกแบบฟอร์มผ่านหน้าเว็บ สมัครสมาชิก พร้อมแนบไฟล์ใบสมัครที่ได้รับการรับรอง จากผู้บริหารแล้ว
- 4) งานสารสนเทศ โรงพยาบาลยโสธร พิมพ์ใบสมัครเสนอผู้อำนวยการโรงพยาบาล ยโสธรเพื่ออนุมัติ
- 5) ส่งข้อมูล username, password ให้ผู้สมัครผ่านทาง E-Mail ที่แจ้งไว้ในใบสมัคร

### **การลงชื่อเข้าใช้งานระบบ**

พิมพ์ข้อมูล **ชื่อผู้ใช้งาน รหัสผ่าน** ที่ได้รับ และ**รหัสยืนยัน** แล้วคลิ๊กปุ่ ม **ลงชื่อใช้งาน**

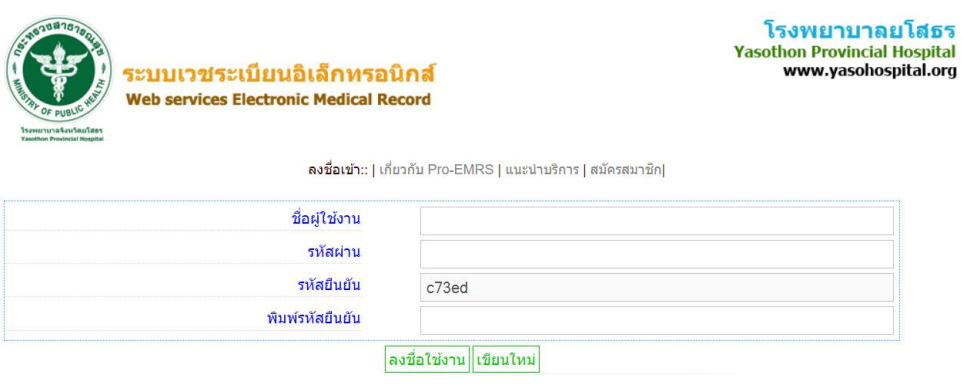

ภาพที่ 3 หน้าบันทึกลงชื่อเข้าใช้งาน

## **เริ่มต้นใช้งาน**

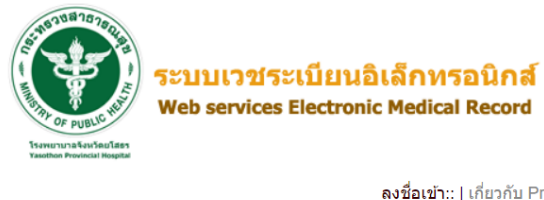

โรงพยาบาลยโสธร **Yasothon Provincial Hospital** www.yasohospital.org

ลงชื่อเข้า:: | เกี่ยวกับ Pro-EMRS | แนะนำบริการ | สมัครสมาชิก|

ยินดีครับคุณ : มหึบ ทรัพย์ใพศาลสกุล คุณได้เข้าระบบแล้ว เชิญเลือกบริการ...

|บริการเวชระเบียนอิเล็กทรอนิกส์ | ระบบสมาชิก | ระบบห้องบัตร| ระบบศูนย์นัด |

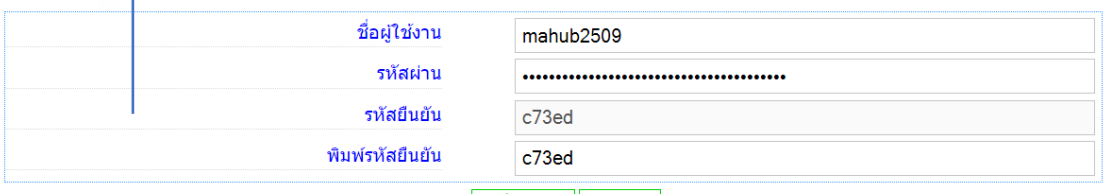

ลงชื่อใช้งาน เขียนใหม่

ภาพที่ 4แสดงการลงชื่อเข้าใช้งานส าเร็จ

**เมื่อเข้าสู่ระบบสา เร็จ ระบบจะแสดงชื่อผู้ใช้งานและ**จะมีแถบรายการ **บริการเวชระเบียน อิเล็กทรอนิกส์**เพิ่มขึ้นมา คลิ๊กที่แถบ **บริการเวชระเบียนอิเล็กทรอนิกส์**

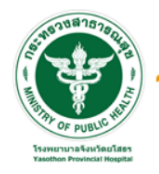

ระบบเวชระเบียนอิเล็กทรอนิกส์ Web services Electronic Medical Record

โรงพยาบาลยโสธร Yasothon Provincial Hospital www.yasohospital.org

้เกี่ยวกับ Pro-EMRS |แนะนำบริการ | ลงชื่อออก |โต๊ะทำงานของคุณ มหึบ ทรัพย์ใพศาลสกุล ...IP Address:

หลังจาก Login ครั้งแรกควรทำการปรับปรุงข้อมูลชื่อผู้ใช้งานและรหัสผ่านก่อน !!!<br>เพื่อความปลอดภัยของข้อมูลส่วนบุคคลและการใช้งานระบบ

ระบบเวชระเบียนอิเล็กทรอนิกส์โรงพยาบาลยโสธร พัฒนาโดยนายอิทธิพล สาระชาติ เป็นการศึกษา วิจัยและพัฒนา ระบบเวชระเบียนอิเล็กทรอนิกส์โรงพยาบาลยโสธร และเทคโนโลยีสารสนเทศ ้ะคองรอยออกแบบรอบการเพราะการและทำพอการแพทย์และสาธารณสุขในตรีอย่ายสมาพจังหวัดอโสธ มีและไม่เป็นอัลเประกอบการตัดสินใจในการสังการรักษา<br>พยาบาล การให้บริการดูผู้ป่วยและประชาชนที่มารับบริการให้ได้รับบริการที่ดี ซึ่งระบบสามารถเข้

ข้อมูล OPD Card

ข้อมูลผลLAB

ข้อมูลคุณภาพผู้ป่วยเบาหวาน

ภาพที่ 5แสดงรายการบริการ web services

### **ระบบเวชระเบียนอิเล็กทรอนิกส์ มีบริการ 3 รายการ คือ**

- 1. บริการเวชระเบียน : OPD card Services
- 2. ระบบรายงานผล LAB : LAB Services
- $3.$  ข้อมูลคุณภาพผู้ป่วยเบาหวาน: DM Services

### **บริการเวชระเบียน : OPD card Services**

เป็นบริการข้อมูลประวัติการรับบริการของผู้ป่ วยในโรงพยาบาล โดยใช้เลขประชาชน 13 หลัก ใน การสืบค้นข้อมูล

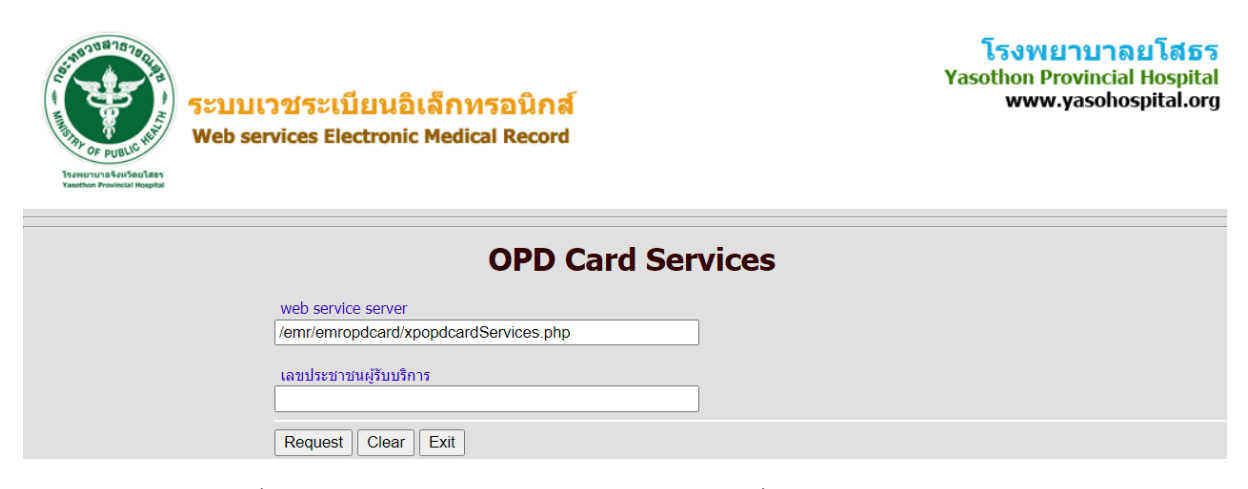

ภาพที่ 6 หน้าบันทึกเลขเลขประชาชน  $13$  หลัก เพื่อสืบค้นข้อมูลเวชระเบียน

ข้อมูลประกอบด้วย

- 1. ข้อมูลทั่วไป
- 2. ประวัติการรับบริการ
- 3. ประวัติการใช้ยา
- 4. ประวัติการนัด
- 5. ประวัติโรคเรื้อรัง
- 6. ประวัติการผ่าตัด

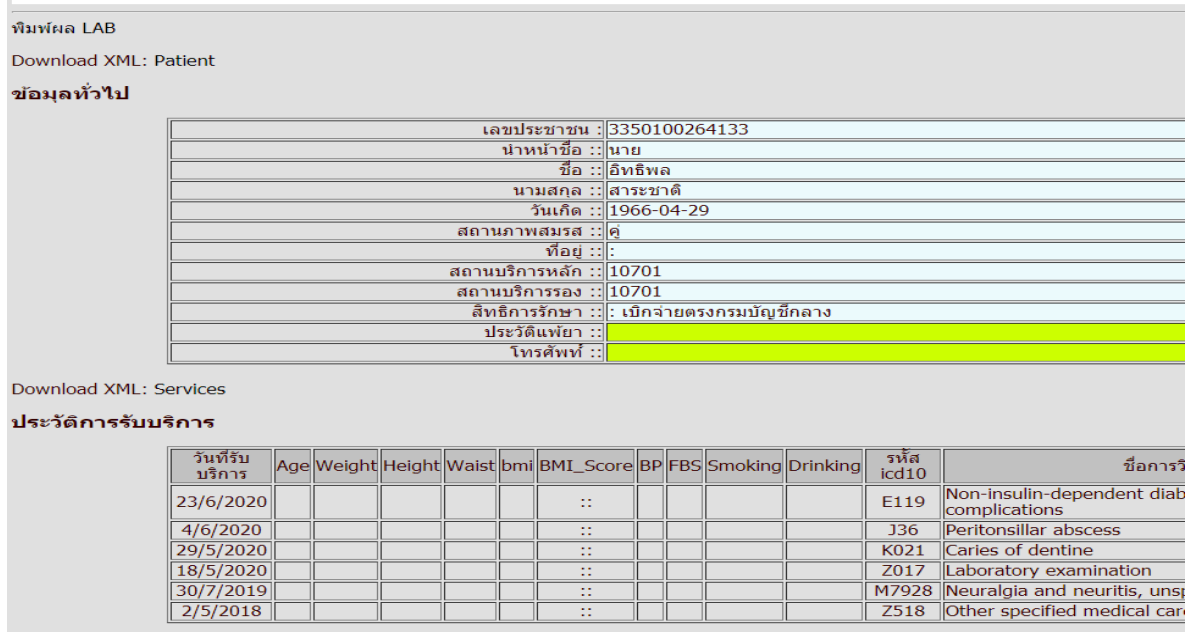

ภาพที่ 7แสดงผลลัพธ์จากการสืบค้นข้อมูลเวชระเบียน

#### **ระบบรายงานผล LAB : LAB Services**

เป็นบริการข้อมูลประวัติการตรวจทางห้องปฏิบัติการ ใช้เลขบัตรประชาชน 13 หลัก ในการสืบค้น

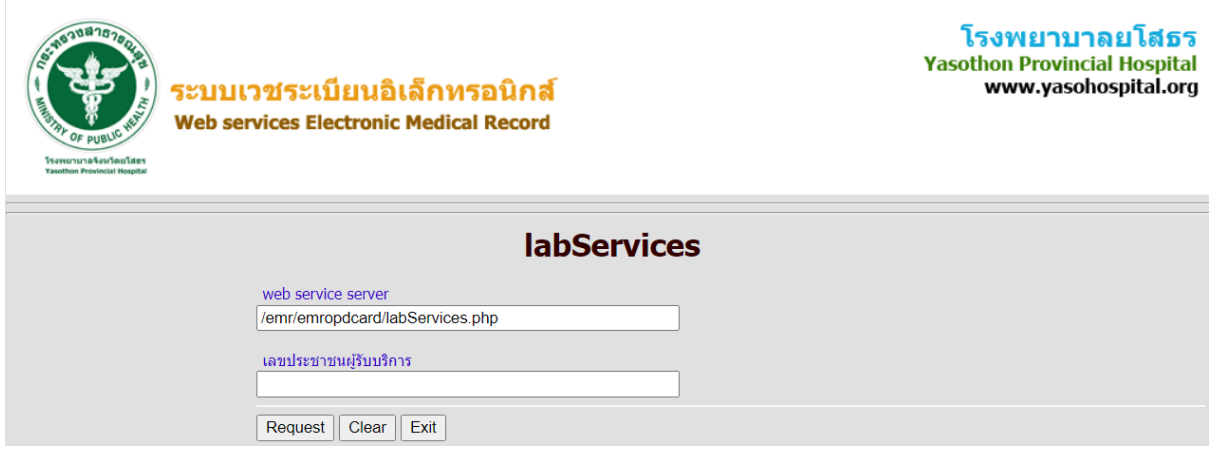

ภาพที่ 8 หน้าบันทึกเลขเลขประชาชน  $13$  หลัก เพื่อสืบค้นข้อมูลผล  ${\sf LAB}$ 

ข้อมูลประกอบด้วย

- ข้อมูลทั่วไป
- ผลการตรวจทางห้องปฏิบัติการซึ่งประกอบด้วย วันที่สั่งตรวจ รายการ และผลการตรวจ

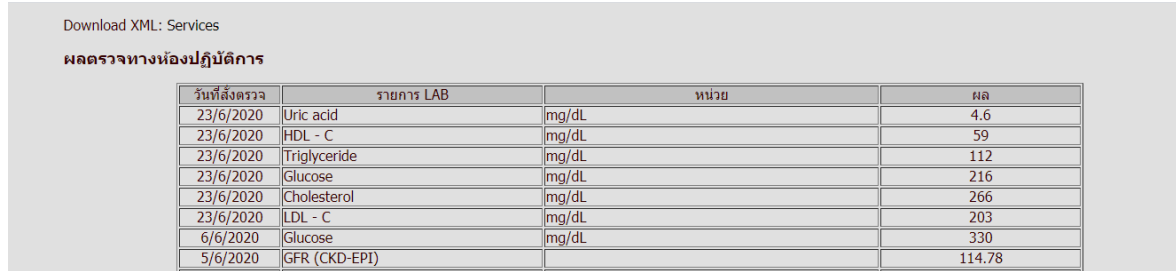

ภาพที่ 9 หน้าบันทึกเลขประชาชน  $13$  หลัก เพื่อสืบค้นข้อมูลผล  ${\sf LAB}$ 

## **ข้อมูลคุณภาพผู้ป่วยเบาหวาน**

เป็นบริการข้อมูลเกี่ยวกับประวัติการรับบริการของผู้ป่ วยเบาหวาน ผลการตรวจทางห้องปฏิบัติการ และข้อมูลรายงานตามตัวชี้วัดของคลินิกเบาหวานโรงพยาบาลยโสธร ใช้เลขบัตรประชาชน 13 หลัก ใน การสืบค้นข้อมูล

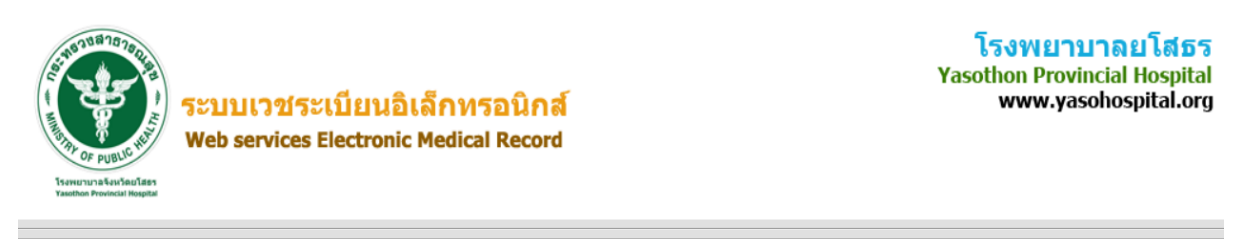

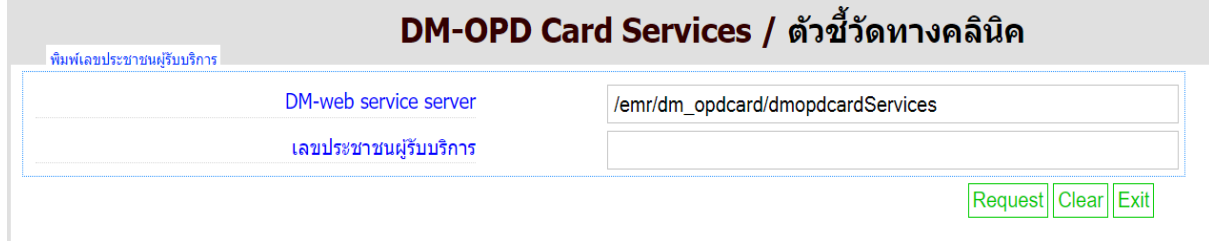

ภาพที่ 10 หน้าบันทึกเลขประชาชน  $13$  หลัก เพื่อสืบค้นข้อมูลผู้ป่วยเบาหวาน

## **ข้อมูลทไี่ ด้รับประกอบด้วย**

- 1. ข้อมูลทั่วไป
- 2. ประวัติครอบครัวและกลุ่มเสี่ยง
- 3. ประวัติการรับบริการ
- 4. ประวัติการใช้ยา
- 5. ประวัติการนัด
- 6. ประวัติการรับบริการที่แผนกผู้ป่ วยใน
- 7. ประวัติโรคเรื้อรัง
- 8. การตรวจทางห้องปฏิบัติการ
	- ผลการตรวจ HbA1C
	- ผลการตรวจ Cholesterol
	- ผลการตรวจ TG
	- ผลการตรวจ HDL
	- ผลการตรวจ LDL
	- ผลการตรวจ BUN
	- ผลการตรวจ Creatinin
	- ผลการตรวจ Micro-Alb
	- ผลการตรวจ Hb
	- ผลการตรวจ Phosphorus
	- ผลการตรวจ Uric
	- ผลการตรวจ Bicarb
- 9. การประเมินความเสี่ยงจากการคำนวณค่า GFR, CVD
- 10. การตรวจคัดกรองภาวะแทรกซ้อน
	- คัดกรองเท้า
	- คัดกรองตา
	- คัดกรองปริทันต์

#### พิมพ์ผล LAB

Download XML: Patients

#### ข้อมุลทั่วไป

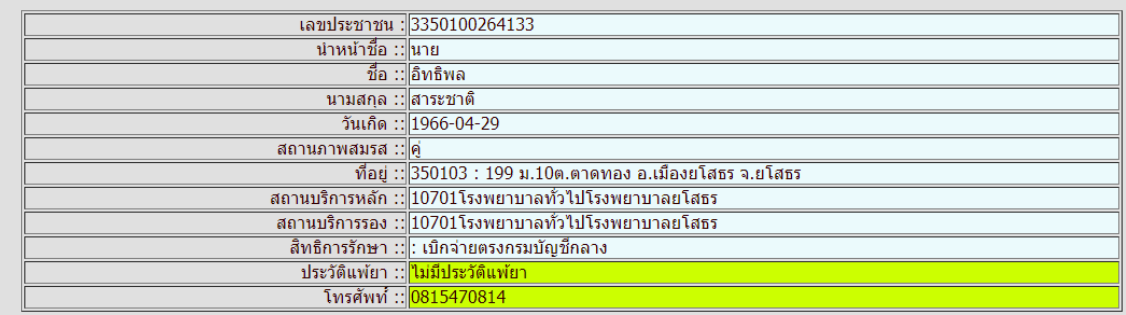

#### Download XML: family

#### ประวัติครอบครัวและกลุ่มเสี่ยง

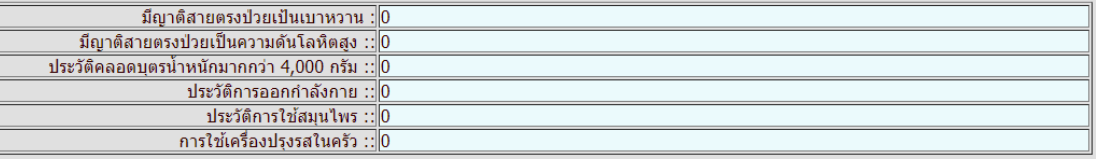

Download XML: Services<br>แนวปฏิบัติการพยาบาลทางคลินิก การพยาบาลผู้ป่วยเบาหวาน |ระดับน้ำตาลต่ำ|ระดับน้ำตาลสูง|

#### ประวัติการรับบริการ

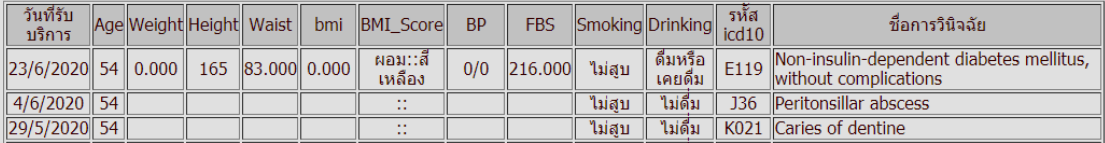

#### ข้อมูลตัวชี้วัดทางคลินิก ในปีงบประมาณ

- ร้อยละผ้ป่วยเบาหวานรายใหม่สะสมที่รับบริการ ในปีงบประมาณ  $\ddot{\phantom{0}}$
- ร้อยละของผ้ป่วยที่มีระดับน้ำตาล อย่ในเกณฑ์ที่ควบคมได้ ระหว่าง 70 ถึง 130  $\ddot{\phantom{0}}$
- ร้อยละผ้ป่วยเบาหวานที่ได้รับการตรวจ HbA1c ประจำปี .
- ร้อยละผ้ป่วยเบาหวานที่มีระดับ HbA1c ต่ำกว่า 7%  $\bullet$
- ร้อยละการรักษาในโรงพยาบาลเนื่องจากภาวะแทรกซ้อนเฉียบพลันจากโรคเบาหวาน  $\ddot{\phantom{0}}$
- ร้อยละผู้ป่วยเบาหวานที่ได้รับการตรวจ lipid profile ประจำปี .
- ร้อยละของผู้ป่วยเบาหวานที่มีระดับ LDL น้อยกว่า 100 mg/dl.  $\ddot{\phantom{0}}$
- ร้อยละของระดับความดันโลหิตที่ต่ำกว่าหรือเท่ากับ 130/80 mmHg.  $\ddot{\phantom{0}}$
- ร้อยละผ้ป่วยเบาหวานที่ได้รับการตรวจ Microalbuminuria ประจำปี  $\bullet$
- ร้อยละผู้ป่วยเบาหวานมี Microalbuminuria ที่ได้รับการรักษาด้วยยา ACE inhibitor หรือ ARB  $\ddot{\phantom{0}}$
- ร้อยละผ้ป่วยเบาหวานที่ได้รับการตรวจจอประสาทตา ประจำปี ÷.
- ร้อยละผู้ป่วยเบาหวานที่ได้รับการตรวจสุขภาพช่องปาก ประจำปี
- ร้อยละผู้ป่วยเบาหวานที่ได้รับการตรวจเท้าอย่างละเอียด ประจำปี
- ร้อยละผู้ป่วยเบาหวานที่มีเเผลที่เท้า .
- ร้อยละผู้ป่วยเบาหวานที่ได้รับการตัดนิ้วเท้า เท้า หรือขา  $\ddot{\phantom{0}}$
- ร้อยละของผู้ป่วยเบาหวานที่ได้รับการสอนให้ตรวจและดูแลเท้าด้วยตนเอง หรือสอนผู้ดูแลอย่างน้อย 1 ครั้ง ต่อปี  $\ddot{\phantom{0}}$
- ร้อยละผู้ป่วยเบาหวานที่สูบบุหรี่ซึ่งได้รับคำแนะนำปรึกษาให้เลิกสูบบุหรี่  $\bullet$
- ร้อยละผู้ป่วยเบาหวานที่เป็น diabetic retinopathy
- ร้อยละผู้ป่วยเบาหวานที่เป็น diabetic nephropathy
- ร้อยละผู้ป่วยเบาหวานที่มีภาวะแทรกซ้อนระบบหัวใจและหลอดเลือด  $\ddot{\phantom{0}}$
- ร้อยละผู้ป่วยเบาหวานที่มี ภาวะแทรกซ้อนระบบหลอดเลือดสมอง .
- ร้อยละการกรองของไตเพิ่มขึ้นอย่างน้อยร้อยละ 4ในผู้ป่วยเบาหวาน  $\bullet$
- ร้อยละการเปลี่ยนแปลงระดับสีปิงปอง 7 สี ในผู้ป่วยเบาหวาน  $\ddot{\phantom{a}}$
- จำนวนผู้ป่วยเบาหวานจำแนกตามระดับสีปิงปอง